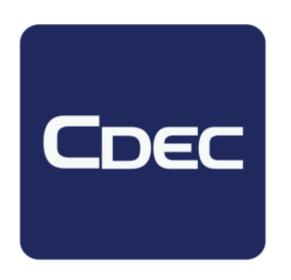

# Electronic Zone Transfer (e-ZTS)

**July 2017** 

# **AGENDA**

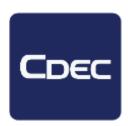

- Dates to Remember
- Enrollments
- Live Demonstration
  - Nomination
  - Letter of Authority
  - Transfers
- Checklist

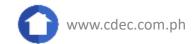

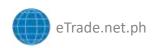

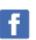

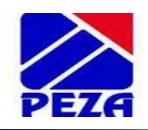

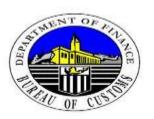

### **JMO 2-2015**

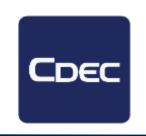

(July 24, 2015)

- shall replace the manual filing and process of PEZA Permits namely 8105, 8106, 8110, 8112 and PEZA Boatnote
- shall apply to Constructive Exports / Farm Out for Subcontracting and Permanent/Temporary Transfers
- shall apply only to PEZA to PEZA transfers INTRAZone and INTERZone

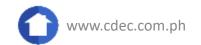

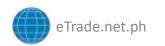

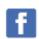

# Important Dates

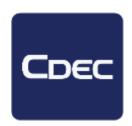

- •Feb to May 2016- CDEC Continuous Roadshow per Zone
- •March 2016- Start of Pilot Participation of Select Locators, free of charge
- •May/June 2016- Start of Voluntary Pilot Participation, free of charge
- •July 6, 2017- Memorandum mandating the use of e-ZTS released
- July 1 to Aug 15- Registration and Participation to Pre-Mandatory

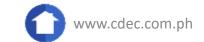

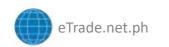

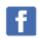

# Important Dates

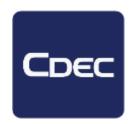

- August 16, 2017- Mandatory Implementation
  - •INTRAZone, within the same Zone
  - ELSE to Manufacturing
  - Procure and Supply
  - Vendor Management
- No date yet
  - Storage and Retrieval
  - •INTERZONE, Zone A to Zone B transfers

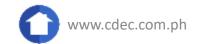

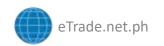

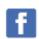

# 1. How to Enroll with PEZA?

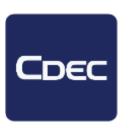

- Accomplish the Enrollment Application Form (Annex B-D-E) in company's letter head (visit <u>www.cdec.com.ph</u> to download the form)
- Designate a maximum of three (3) Authorized Officers to be given access to the system.
- ELSE / EEE must submit printed and soft copy of application form to the respective PEZA Zone Manager/Zone Administrator/Zone-OIC for validation and subsequent endorsement to PEZA Management Information System Department (MISD)

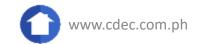

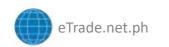

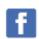

Dear ZA/ZM/OIC

#### ANNEX B

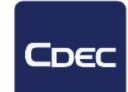

| PRO-FORMA APPLICATION LETTER FOR ENROLMENT IN PEZA eZTS |  |
|---------------------------------------------------------|--|
| Date:                                                   |  |
| PEZA ZA/ZM/OIC Zone Location                            |  |
| Zone Address                                            |  |

This is to submit our application for registration in the PEZA Electronic Zone Transfer System (eZTS).

We further submit the following information/documents required for registration in the eZTS:1

- A. Designated Alternate Signatory: Name : Position:
- B Preferred Date of eZTS Activation:
- C. Authorized Brokers/Forwarders:

(If the Enterprise engage the services of a broker/forwarder, it may authorize more than one broker; indicate the validity date of Broker's accreditation with PEZA; for each authorized broker staff - indicate name, position, contact numbers (landline and cellphone) and email address)

We confirm that we have read PEZA/BOC Joint Memorandum Order No 2-2015 dated 24 July 2015 on the Implementation of the Electronic Zone Transfer System (eZTS) for the Transfer of Goods between PEZA-Registered Enterprises and BOC CMO 40-2015 and dated 28 October 2015, and PEZA Memorandum Order No. 2017 - 008 providing guidelines for the eZTS and I acknowledge that our company shall be accountable for the designation of authorized users on our behalf, monitoring of eCertification, eLOA and eZTD applications made in the system.

I further declare that goods transferred through the eZTS are in accordance with our PEZA approved registered activities.

Very truly yours.

Signature over Printed Name of the President/CEO

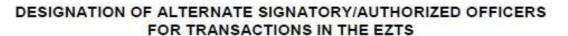

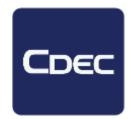

I hereby designate and authorize Mr/Ms (Full Name), (Position), a bonafide employee of our company, whose specimen signature and initials appear below, to certify in behalf of our company and in my absence, any changes to be made on the following List of Authorized Officers, to be given access to the Electronic Zone Transfer System (eZTS) for the transfer of goods between our company and other PEZA-registered ecozone enterprises.

| NAME | Position/<br>Designation | SIGNATURE | INITIAL | Cell No./email address |
|------|--------------------------|-----------|---------|------------------------|
|      |                          |           |         | 0.0                    |

#### List of Company's Authorized Officers to access eZTS

| NAME | Position/<br>Designation | Cell No./email address |
|------|--------------------------|------------------------|
|      | 3                        |                        |
|      |                          |                        |

We understood that (Name of PEZA-registered enterprise) shall be solely accountable for all applications electronically filed in the eZTS in its name.

Signature over Printed Name of the President/CEO

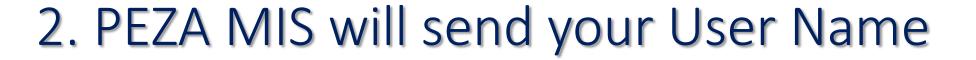

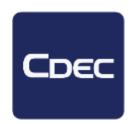

 PEZA-MISD shall create to the 3 VASP system the ELSE's/EEE's account to each duly designated/authorized officer to access eZTS

PEZA-MISD shall directly provide to the ELSE / EFE-WD / EEE the User Accounts created, and copy furnished their respective ZM/ZA/OIC

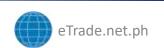

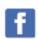

# 3. Activation with CDEC

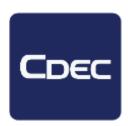

### ACTIVE CDEC USER

Straight Activation is provided upon receipt of PEZA MIS usernames

### INACTIVE CDEC USER

- Accomplish the CDEC Registration Form (www.cdec.com.ph)
- Attach PEZA Certificate, Zero-rated and BIR 2303
- Send to cs@cdec.com.ph / mktg@cdec.com.ph for the Activation

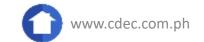

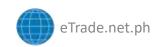

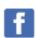

# 4. Uploading of Importables

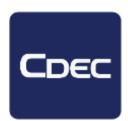

- Visit eTrade.net.ph
- Log-in to your CDEC accounts
- Go to Import Permit, Click on "Importables" and upload your LOI
  - Regulated
  - Unregulated
- Zone Manager will approve

# You are now ready to create Nomination/ LOA and Transfer Docs!

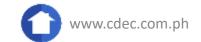

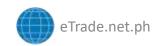

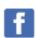

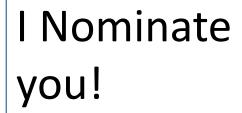

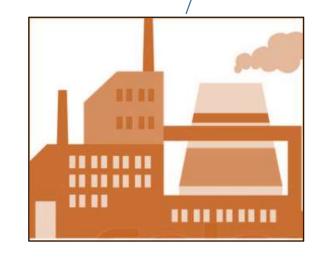

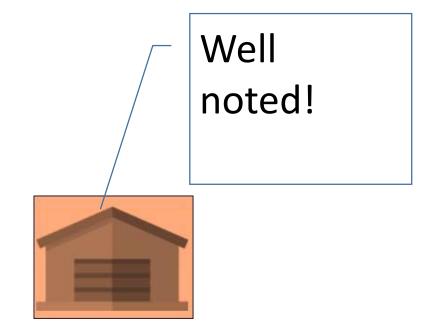

- 1. EEE Create Nomination
- 2. ELSE Creates LOA
- 3. ELSE Creates e-ZTD
- 4. EEE Tags Received

I have been Nominated, Time to create a Letter of Authority

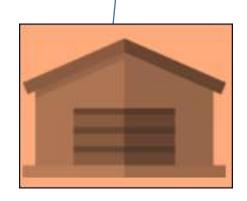

- 1. EEE Create Nomination
- 2. ELSE Creates LOA
- 3. ELSE Creates e-ZTD
- 4. EEE Tags Received

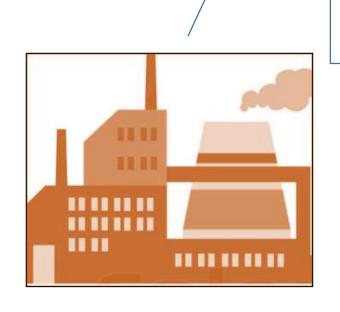

Please deliver

X Quantity of Item A

Y Quantity of Item B

Z Quantity of Item c

Okay, time to create e-ZTD

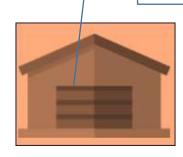

- 1. EEE Create Nomination
- 2. ELSE Creates LOA
- 3. ELSE Creates e-ZTD
- 4. EEE Tags Received

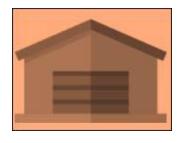

- 1. EEE Create Nomination
- 2. ELSE Creates LOA
- 3. ELSE Creates e-ZTD
- 4. EEE Tags Received

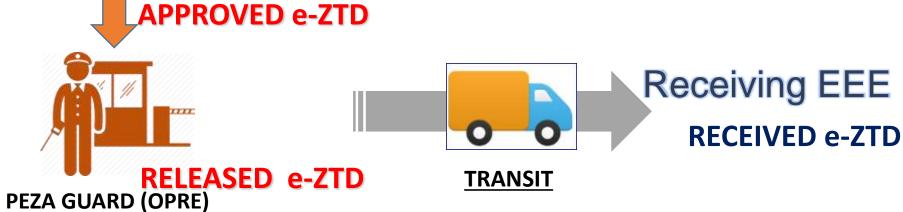

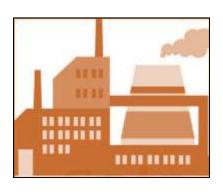

**INTRAZONE** 

# Process

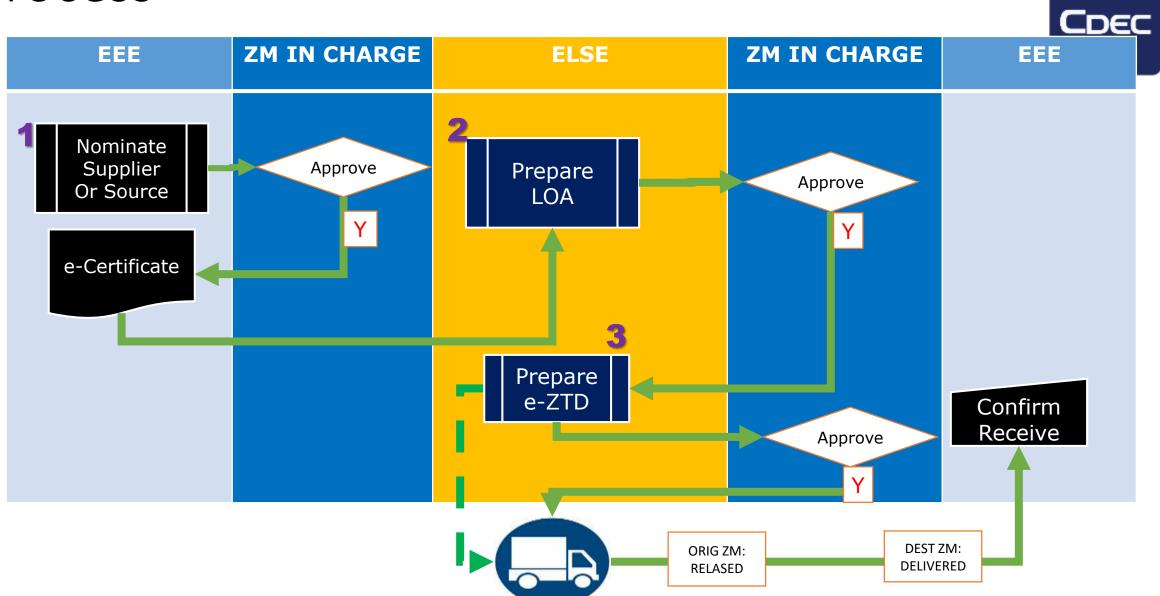

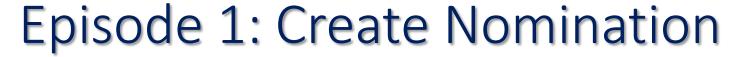

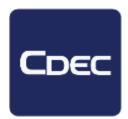

- EEE/ Receiver of Goods
- Log in to eTrade.net.ph

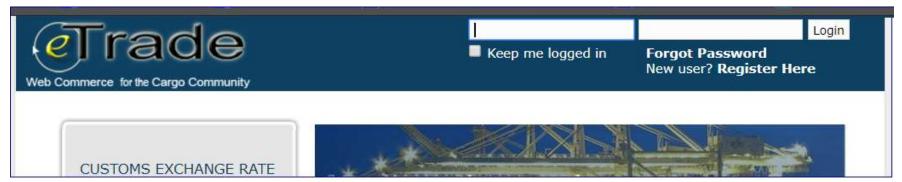

- User name as provided by PEZA MIS
- Password as provided by PEZA MIS
  - You may customize your password once logged

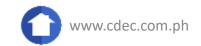

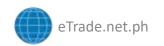

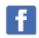

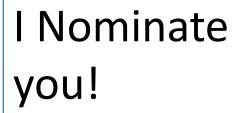

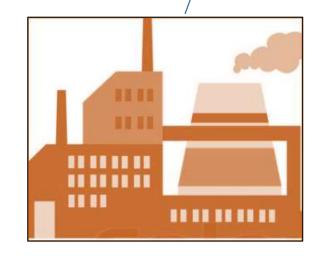

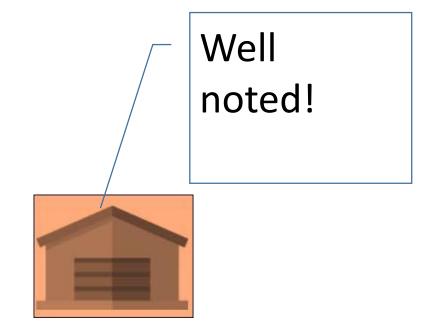

- 1. EEE Create Nomination
- 2. ELSE Creates LOA
- 3. ELSE Creates e-ZTD
- 4. EEE Tags Received

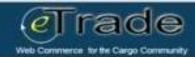

#### Create Nomination Form

| Zone: *                              | - 5                   | elect Zone | Ę.                     |                       |                                                |             | 7                                     |
|--------------------------------------|-----------------------|------------|------------------------|-----------------------|------------------------------------------------|-------------|---------------------------------------|
| Locator:*                            | -Select Enterprise- ▼ |            |                        |                       |                                                |             |                                       |
| Please tick the appropriate box(es)* |                       | our appo   | inted Warehouse/Lo     | gistics S<br>below ei | ervice Provider which will procu<br>ther thru: | re and ston | e for subsequent safe/delivery to ou  |
|                                      |                       |            | Direct<br>Importation  |                       | Indirect Importation                           |             | Sourced from Domestic<br>Enterprise   |
|                                      |                       |            |                        | 0                     | PEZA Enterprise                                |             |                                       |
|                                      |                       |            |                        |                       | Other Export-oriented<br>Enterprise            |             |                                       |
|                                      | 0                     | the appo   | inted Warehouse/Lo     | gistics S             | ervice Provider of our supplier,               | namely:     |                                       |
|                                      |                       | Sup        | plier Name:            |                       |                                                |             |                                       |
|                                      |                       | Sup        | plier Address:         |                       |                                                |             |                                       |
|                                      |                       |            |                        |                       |                                                | /           |                                       |
|                                      |                       | It shall p | procure in behalf of o | ur comp               | any and store the goods in its wa              | arehouse fo | r subsequent delivery to our facility |
|                                      | (0)                   | our appo   | inted service provide  | er for the            | storage and subsequent retrieva                | al of goods | described below                       |
|                                      | Special               |            |                        |                       | MM/DD/                                         |             |                                       |

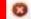

| Direct Importation          | Indirect Impo              | ortation             |          | Sourced from Domestic<br>Enterprise |
|-----------------------------|----------------------------|----------------------|----------|-------------------------------------|
|                             | PEZA Enterpr               | ise :                |          |                                     |
|                             | Other Export<br>Enterprise | oriented             |          |                                     |
| appointed Warehouse/Lo      | ogistice Service Provide   | of our supplier, na  | mely:    | :                                   |
| Supplier Name:              |                            |                      |          |                                     |
| Supplier Address:           |                            |                      |          |                                     |
|                             |                            |                      |          |                                     |
|                             |                            |                      |          |                                     |
| hall procure in behalf of o | our company and store t    | ne goods in its ware | house to | r subsequent delivery to ou         |
| appointed service provide   | er for the storage and su  | bsequent retrieval   | of goods | described below                     |
|                             |                            | MM/DD/YY             |          |                                     |

#### **Nomination Details**

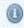

#### Nomination 54 has been successfully created

Enterprise: PEZA-Enterprse (ELSE)

Zone of Nomination: [CEZO] Cavite Economic Zone

Purpose: Direct Importation

Date Created: 12/08/2015 02:55:13 PM

Created By: E.E.E

Status: FOR APPLICATION

Buffer for quantity, to ensure that goods shall approximately last for 12 months

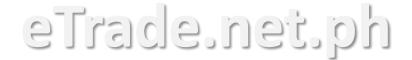

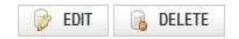

#### List of Added Nomination Items [0]

| Line | Ahtn Code | Item Code | Item Description | Generic            | Quantity | UOM                   | Registered        | Action |
|------|-----------|-----------|------------------|--------------------|----------|-----------------------|-------------------|--------|
| No   |           |           |                  | Description        |          |                       | Activity          |        |
|      |           |           |                  | -Select Item Type- |          | -Select Unit/Package- | -Select Activity- | ₿ Add  |
|      |           |           |                  |                    |          |                       |                   |        |

|   | _ |    | - 1 |   | _ |   |   | 4 |
|---|---|----|-----|---|---|---|---|---|
| P |   | ъ. | -   | - | • | ~ | _ | н |
|   |   |    |     |   |   |   |   |   |

EC No: CEZOEC00003416A

Enterprise : GLORY (PHILIPPINES), INC. Date Submitted: 01/20/2016
Zone Location : CEZO-Cavite Economic Zone Date Approved: 01/20/2016

This is to certify that Name of Logistics/Whse is: (pls tick box/circle/line)

our appointed Warehouse/Logistics Service Provider which will procure and store for subsequent sale/delivery to our facility, the goods described below either thru:

Sourced from Domestic Enterprise

PEZA Enterprise

Other Export-oriented Enterprise

the appointed Warehouse / Logistics Service Provider of our supplier, namely: GLORY GLOBAL SINGAPORE with address SINGAPORE. It shall procure in behalf of our company and store the goods in its warehouse for subsequent delivery to our facility.

The appointed Warehouse/Logistics Service Provider is a PEZA-registered Ecozone Logistics Enterprise (ELSE) or ECOZONE Facilities Enterprise engaged in warehousing/logistics operations under C.R. No 99-09-F dated 2015-01-01 with facility located in BLDG 1, 2 AND 3 MAGELLAN POWER PLANT, CEPZA, ROSARIO, CAVITE 4106 PHILIPPINES.

### eTrade.net.ph

| Generic<br>Description | Item Code  | Specific Description | QTY. | UOM    | REGISTERED PROJECT<br>where items will be used |
|------------------------|------------|----------------------|------|--------|------------------------------------------------|
| RAW MATERIAL B         | 4759010000 | LID                  | 2500 | BOX    | Manufacture of money<br>counting machine       |
| RAW MATERIAL G         | SLORY-1049 | LED TUBE             | 300  | CARTON | Manufacture of money<br>counting machine       |

The old trains an revenues.

The Malains's explorated, equipment part, chemical, realn, coffeens, system, consumbales for production, loois, alc.

2014 of Massure.

We, further certify that the above goods, with a tax and duty exemption incentives shall be used exclusively in our PEZA-register activities.

GLORY (PHILIPPINES), INC.

Levi Vizmanos

NAME OF PEZA-REGISTERED ENTERPRISE

ENDORSED BY ZA/ZM/OIC

NAME OF AUTHORIZED ZONE REPRESENTATIVE

ID No. Date:

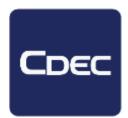

# Episode 2: Letter of Authority

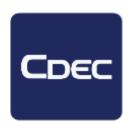

- ELSE/ Supplier of Goods
- Log in to eTrade.net.ph
- User name as provided by PEZA MIS
- Password as provided by PEZA MIS
  - You may customize your password once logged

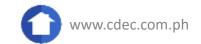

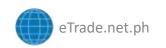

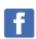

I have been Nominated, Time to create a Letter of Authority

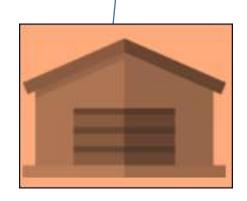

- 1. EEE Create Nomination
- 2. ELSE Creates LOA
- 3. ELSE Creates e-ZTD
- 4. EEE Tags Received

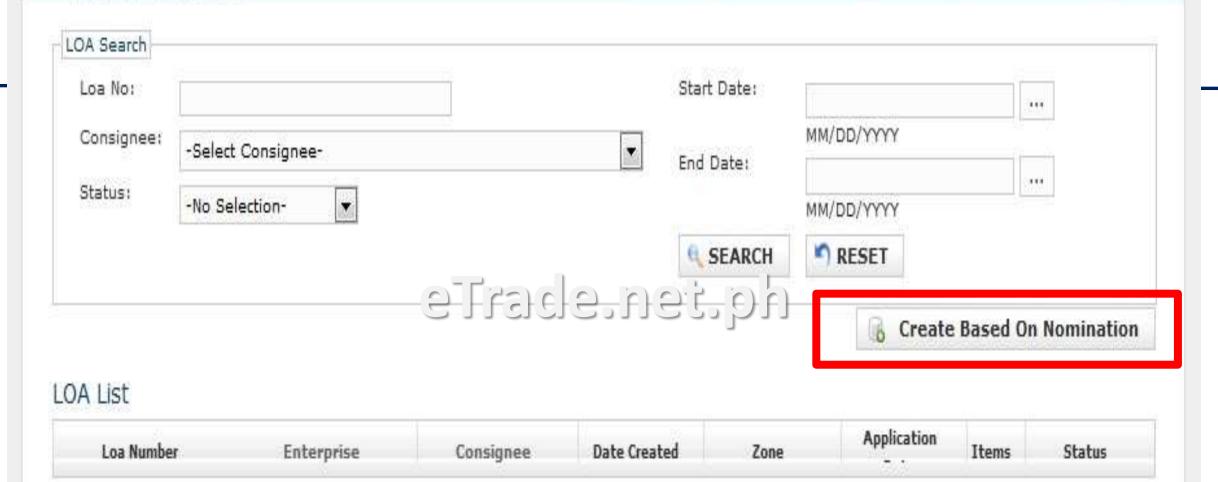

And choose the corresponding Enterprise you wish to create the Letter of Authority for.

Web Commerce for the Cargo Community

### Create Letter Of Authority Form

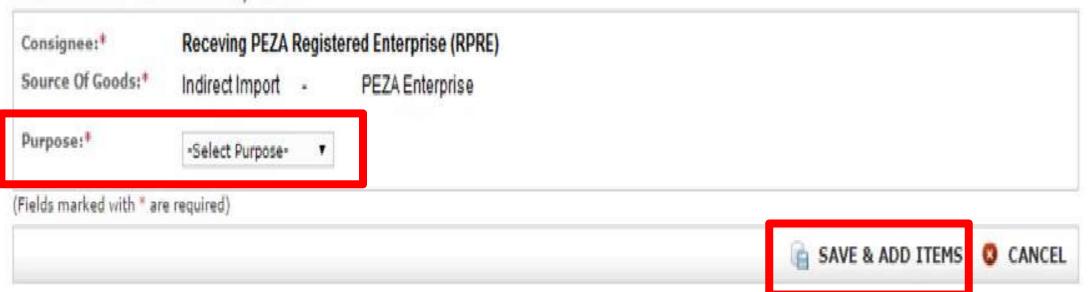

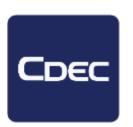

 Once a LOA is opened all the items as nominated by the EEE will appear.

- To add items remember to indicate the following
  - Quantity of item
  - Unit of measure
  - Price of goods

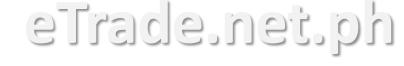

Once completed, click on the Apply button

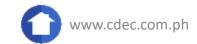

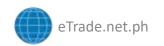

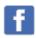

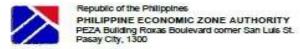

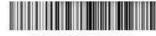

EEECEZOIE00003616A

#### **Electronic Letter Of Authority**

Application No. : 170 Application Date : 01/20/2016 Approved Date: 01/20/2016 Validity Date: 01/19/2017 PEZA Processing Fee: 320.00 Payment Date: 01/20/2016

Enterprise : Enterprise

Zone Location : CEZO-Cavite Economic Zone

Consignee : GLORY (PHILIPPINES), INC.

Zone Location : CEZO-Cavite Economic Zone

PEZA COR No: : 99-09-F PEZA COR No: : 94-75

| HS Code       | Item Code   | Item Description | Quantity | UOM    | Unit Price<br>(US\$) | Value(US\$) |
|---------------|-------------|------------------|----------|--------|----------------------|-------------|
| 8473.4019.000 | GLORY-1049  | LED TUBE         | 300      | CARTON | 200                  | 60000       |
| 8475.9010.000 | 84759010000 | LID              | 2500     | BOX    | 150                  | 375000      |

### eTrade.net.ph

| O Direct Import | •              | Indirect import       | 0             | Domestic Enterprise |  |
|-----------------|----------------|-----------------------|---------------|---------------------|--|
|                 |                |                       |               |                     |  |
|                 | 1              | PEZA Enterprise       |               |                     |  |
|                 |                | Other Export-oriented | Enterprise    |                     |  |
| 190-0-0         |                |                       |               |                     |  |
| Your reques     | t to engage in | warehousing and logis | tics services | s APPROVED          |  |

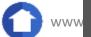

issuance of this Letter Of Authority LOA in based on the representation/manifestation contained in the electronic application. Any false statement or misrepresentation in this application shall be subject to the penalties imposed under Section 26 of Presidential Decree. 66 or other applicable lever

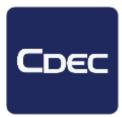

# Letter of Authority

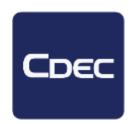

Validity is One Year

- Cancellation of a LOA
  - May be cancelled anytime by ELSE upon request
    - Provided goods are properly liquidated with PEZA
  - ZM may cancel anytime due to policy violation

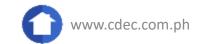

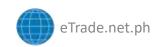

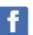

# Episode 3: Zone Transfers

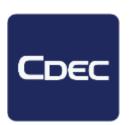

 As you receive orders from your partner Enterprises, be ready to lodge the transfers

- ELSE/ Supplier of Goods
- Log in to eTrade.net.ph

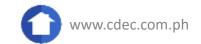

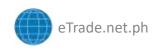

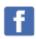

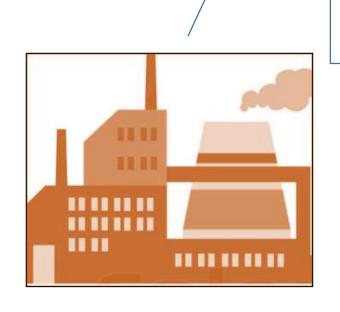

Please deliver

X Quantity of Item A

Y Quantity of Item B

Z Quantity of Item c

Okay, time to create e-ZTD

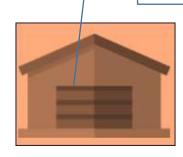

- 1. EEE Create Nomination
- 2. ELSE Creates LOA
- 3. ELSE Creates e-ZTD
- 4. EEE Tags Received

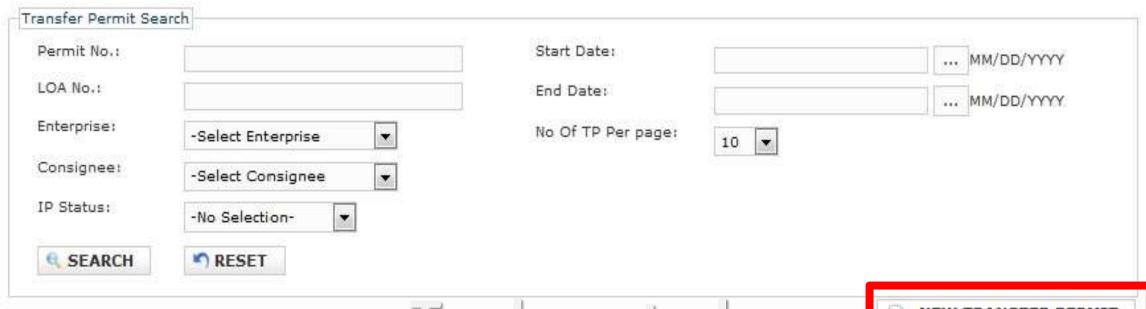

# eTrade.net.ph

NEW TRANSFER PERMIT

#### Transfer Permit List

| Permit No | LOA No | Enterprise | Consignee | Date    | Application | End of | Items | Status |
|-----------|--------|------------|-----------|---------|-------------|--------|-------|--------|
|           |        |            |           | Created | Date        | 30 Min |       |        |
|           |        |            |           |         |             | Window |       |        |

### Create Transfer Permit Form LOA Number: Purpose:\* Indirect Export \* Commercial Invoice: Date of Transfer: \* ... MM/DD/YYYY Cannot be previous \*For Inter-Zone Transfers ONLY date urety Bond No:\* Select SuretyBond Can be current date eTrade.net.ph Name of the state of the state Can be any future ... MM/DD/YYYY date • Cut-off is 12midnight OR No.: O mount: of transfer date Attach Surety Bond: No file selected. Filename should be the same as Surety Bond No. Save and Add Items Cancel

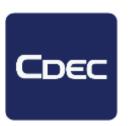

- Based on the orders made by the Enterprise, add the corresponding items.
- Required to indicate the Quantity and Unit of Measure

eTrade.net.ph

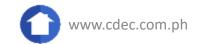

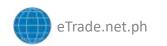

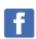

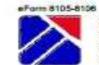

#### Republic of the Philippines

# PHILIPPINE ECONOMIC ZONE AUTHORITY PEZA Building Roxas Boulevard corner San Luis St. Pasay City, 1300

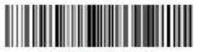

CEZOIE00003716A

#### Electronic Permit For INTRA/INTER Zone Transfer of Goods

| Application No<br>Application Da<br>Approved Dat<br>LOA Number | ate : 01/20/2016<br>e : 1/20/16 6:13 PM                        | Date of Transfer: 01/21/2016  PEZA Processing Fee: 180.00  O.R. Number: or09809- |                                  |                                                    |  |  |  |
|----------------------------------------------------------------|----------------------------------------------------------------|----------------------------------------------------------------------------------|----------------------------------|----------------------------------------------------|--|--|--|
| Enterprise Nar<br>Zone Location<br>Consignee<br>Zone Location  | : Cavite Econo<br>: GLORY (PHI                                 | mic Zone<br>LIPPINES), INC.                                                      |                                  | ion No. : <mark>99-</mark> 09-F<br>ion No. : 94-75 |  |  |  |
| HS Code                                                        | 1                                                              | ITEM                                                                             |                                  | FOB Value (US \$)                                  |  |  |  |
| HS CODE                                                        | Description                                                    |                                                                                  | Quantity                         | Unit Total                                         |  |  |  |
| 8473.4019.000                                                  | LEO TUBE                                                       | eIta                                                                             | ide.net.ph 23                    | 200.00 4600.00                                     |  |  |  |
| Purpose :                                                      | Indirect Export Subcontracting                                 | Temporary Transi                                                                 | ler Local Sales/Disposal         | Sample Scrap                                       |  |  |  |
| - approximation                                                | Commercial linv : 2015386<br>Surety Bond No :                  | 5 Delivery Receipt<br>OR No:                                                     |                                  | rance Co:                                          |  |  |  |
|                                                                | E: This is to certify that the<br>sy therefore be taken out in |                                                                                  | by this Permit have been checker | d and found to be in                               |  |  |  |
| Bureau o                                                       | f Custom Examiner                                              |                                                                                  | PEZA Enterpr                     | ise Service Officer                                |  |  |  |
| TALLY OF GO                                                    | XXDS ENTERED INTO TH                                           | E RECEIVING ZONE                                                                 | ON THE BASIS OF THE ABOVE        | PERMIT                                             |  |  |  |
|                                                                | Item Description                                               | Quantity                                                                         | Checked By:                      |                                                    |  |  |  |
|                                                                |                                                                | Arrived                                                                          | PEZA Examiner                    | BOC Examiner                                       |  |  |  |
| LEO TUBE                                                       |                                                                | 23 pcs                                                                           |                                  |                                                    |  |  |  |

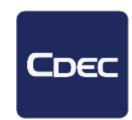

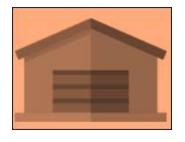

- 1. EEE Create Nomination
- 2. ELSE Creates LOA
- 3. ELSE Creates e-ZTD
- 4. EEE Tags Received

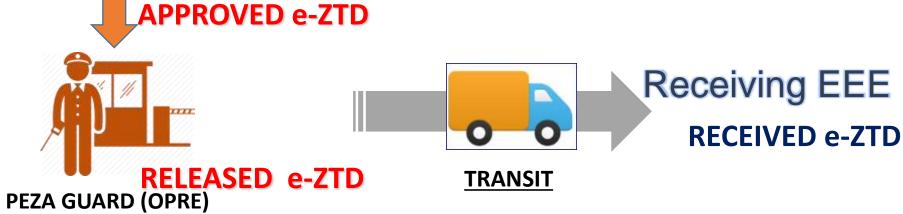

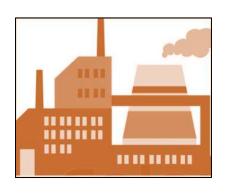

**INTRAZONE** 

# **Online Visibility**

### **APPROVED**

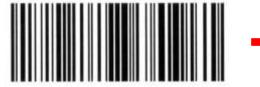

### 1<sup>st</sup> Status

- e-ZTD approved by the system or by the Zone Manager / OIC

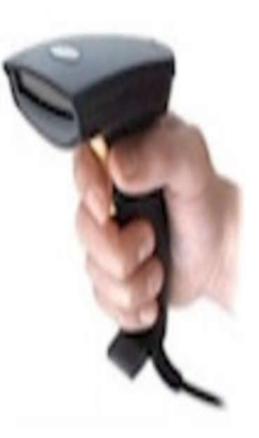

### **RELEASED**

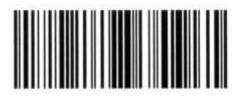

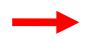

# 2<sup>nd</sup> Status

 e-ZTD status after scanned/tagged by PEZA of the Originating Zone

# **Online Visibility**

### **RECEIVED**

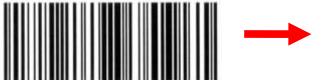

### 3<sup>rd</sup> Status

e-ZTD status after tagged by the Customer (RPRE) If receiving locator tags "RECEIVED," succeeding Transfer Permits are autoapproved

### **CLOSED**

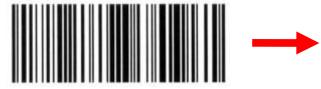

### 4<sup>th</sup> Status

 e-ZTD status automatically tagged by the system after a complete & successful tagging from APPROVED up to RECEIVED

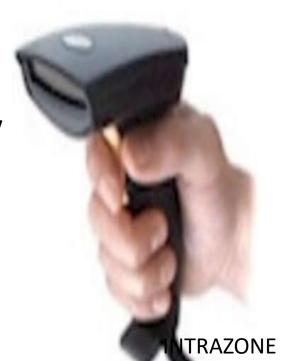

# Tag Receive

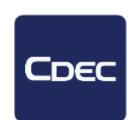

#### Back to LOA: EEECEZOIE00000615A

Transfer Permit No.: CEZOIE00001015A

Lodgement Date: 12/08/2015 17:37:09 PM

Created By: ELSE

Application Date: 2015-12-08 17:45:25.0

Surname, Name Applied By:

LOA Number: EEECEZOIE00000615A PEZA-Enterprise (E.E.E) Consignee Name:

Zone: [CEZO] Cavite Economic Zone

Purpose:

Commercial Inv.:

2015HG97785 2015-12-10 00:00:00 PH TTOCE NEU PM Date Of Transfer:

Surety Bond No: SB20150002

Surety Bond Validity: 2016-11-30 00:00:00.0

SURETY BOND COMPANY XYZ Name:

OR No.: 89785674 Amount: 1000000.00 Status: DELIVERED

Line Items

Total Value: 106,40 Processing Fee: 180.00 Official Receipt No.: 0234597

Official Receipt Date: 08/03/2015 06:45:00 PM Date Approved: 08/03/2015 06:45:00 PM

Approved by: spidlagan

08/03/2015 06:55:00 PM Date Released:

Released by: spidlaoan

Date Delivered: 08/03/2015 07:15:00 PM

vssantos

| Line No | Ahtn Code   | Item Code | Item Description | Quantity | UoM    | Unit Value | Total Value |
|---------|-------------|-----------|------------------|----------|--------|------------|-------------|
| 1       | 85423100200 | 33001335  | SLIDE BOARD      | 20       | CARTON | 5.32       | 106.4       |

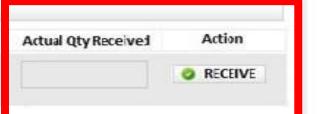

# **Table of Rates (PEZA and CDEC)**

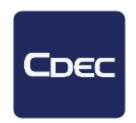

| Transaction Type                      | Amount        |             |  |
|---------------------------------------|---------------|-------------|--|
|                                       | <u>PEZA</u>   | <u>CDEC</u> |  |
| Nomination / e-Certificate            | 0             | 0           |  |
| e-LOA (No more amendment and renewal) | Php 1,200     | Php 100     |  |
| e-ZTD<br>(Indirect Export only)       | Php 180 / 360 | Php 45      |  |

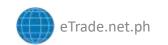

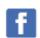

# How to Top Up?

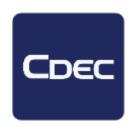

- 1. PEZA Funds: at your Zone's PEZA Cashier
- 2. Deposit to any Cargo Data Exchange Center, Inc. Account
- BDO Account No. 0079-60019956; for your 16-digit reference visit your 'Payment Account' page
- For the following banks NO 16-digit, email scanned copy or photo of deposit slip to <a href="mailto:finance@cdec.com.ph">finance@cdec.com.ph</a>
  - Union Bank Vito Cruz, Account No. 0003-1003-4085;
  - Metrobank Metropolitan Ave, Account No. 286-7-28651527-0
  - Security Bank
     — Ninoy Aquino, Account No. 0503-006854-003

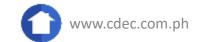

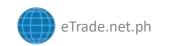

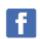

# CHECKLIST

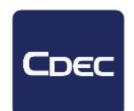

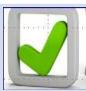

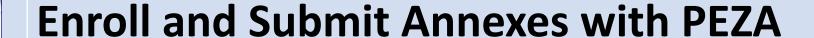

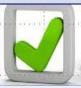

CDEC Registration, 2303, Zero & PEZA Cert

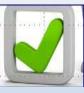

**Uploading of Importables** 

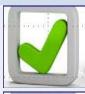

Top up PEZA Pre-payment Fund

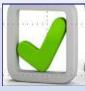

**Top up CDEC Pre-payment Fund** 

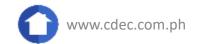

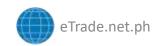

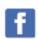

# Choose CDEC!

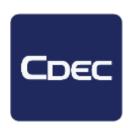

### www.cdec.com.ph

Live chat

News & Information

cs@cdec.com.ph or mktg@cdec.com.ph

https://twitter.com/CARGO\_DATA https://www.facebook.com/CDECsince1995/

**ALL PORTS** +63 2 439 9750 **CDEC Mobile** + 63 917 808 6739

**CEBU Sun Number + 63 922 373 5886** 

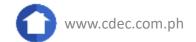

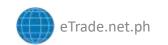

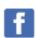

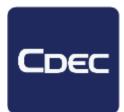

Thank

you!

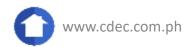

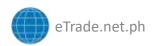

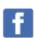